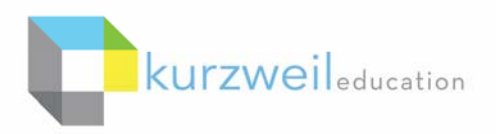

# $&3000$

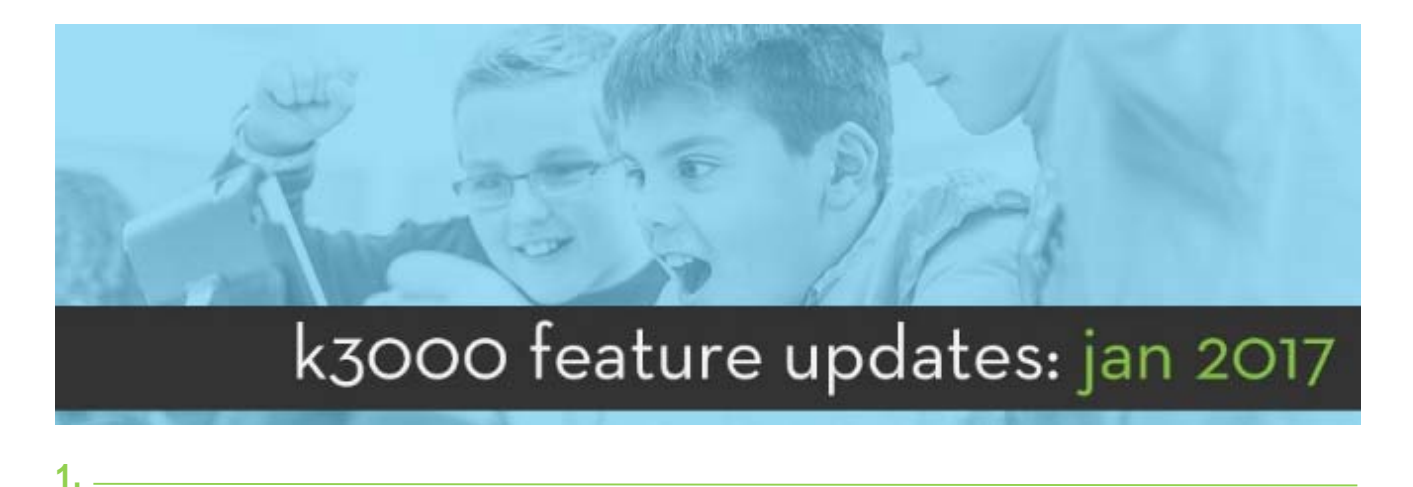

**Save Page While Reading -** When closing a kes file the current page will automatically be saved, and when the file is reopened, will reopen to that page.

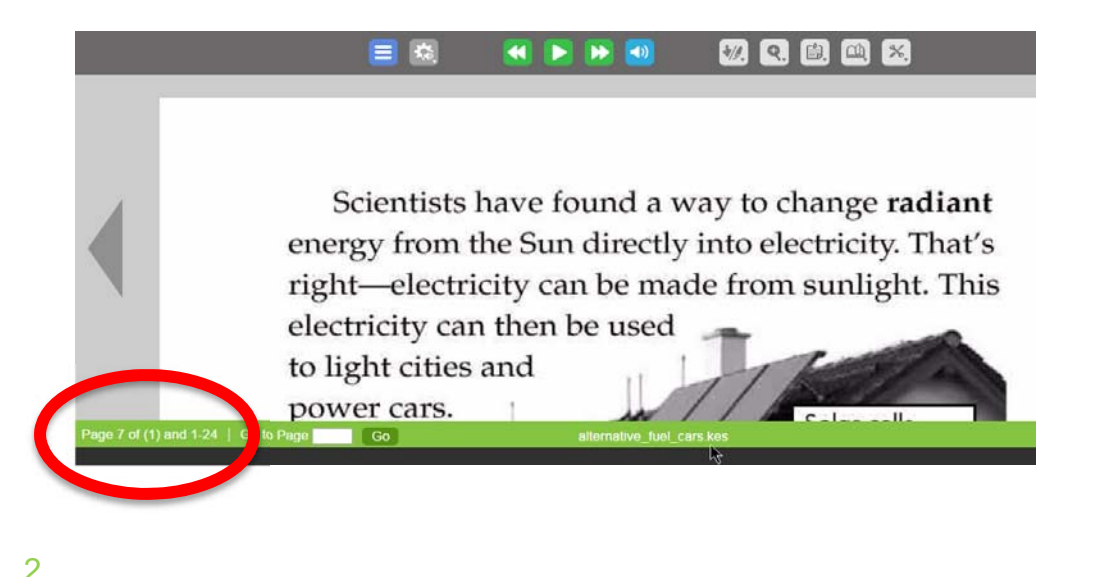

**Organizational Bookshare Accounts -** Support added for Organizational Bookshare Accounts in *firefly – feature was currently available only in k3000.*

Typing in the Username and Password for your organization will bring up a list of the members.

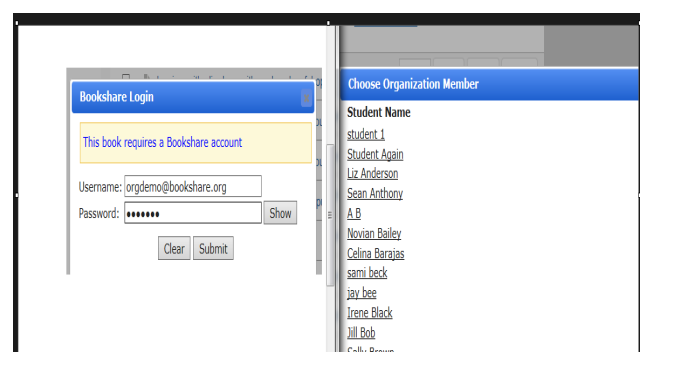

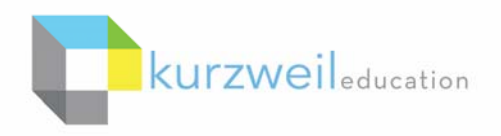

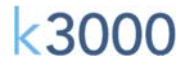

# **3.**

**Print Note Icon -** Icon added for Print Note from the Notes Menu. The icon is now consistent with other Note Option icons

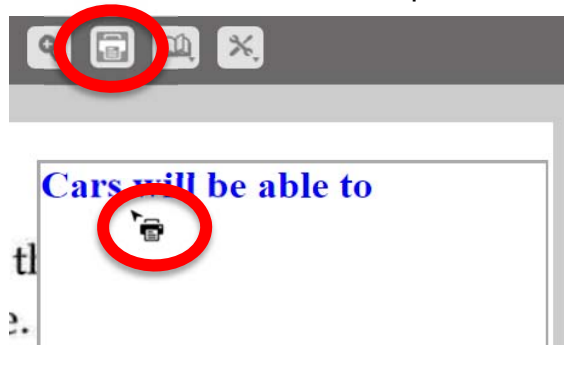

**4.** 

**Autodelete Visibility for Sub Level Coordinators -** When a TLC logs into firefly, then chooses My account, Subscription Options, the checkbox option to "Hide Autodelete column for SLC users" is listed under Settings.

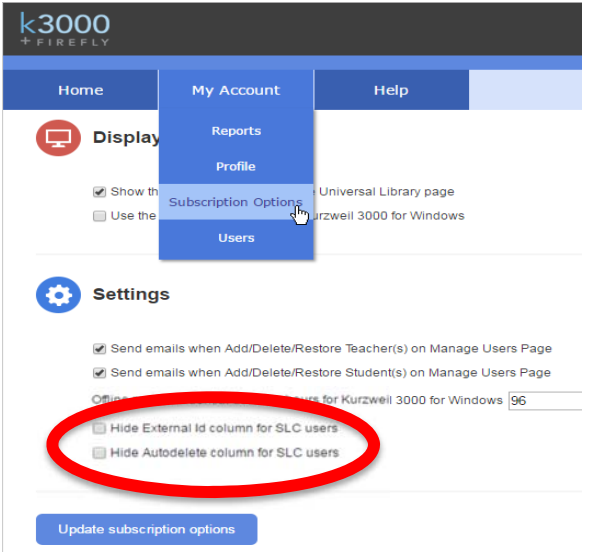

Large districts using Autorostering use this feature. SLC users would see feature and not understand how it worked.

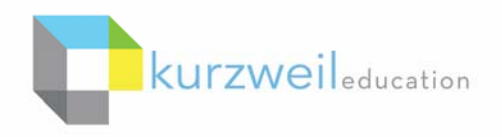

 $&300$ 

### **5.**

**Retaining Filenames from a Teachers Public folder -** When a Student opens a file from a Teachers Public folder, the filename will be maintained. Previously it would have opened a copy of the files and labeled it "Untitled"

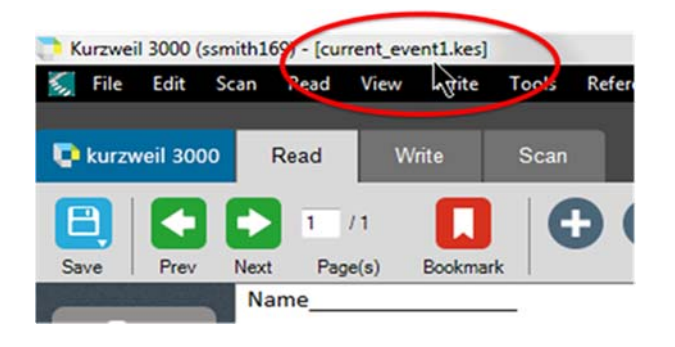

#### **6.**

**Silent Reading option for a Zone while Zone Editing -** When Zone Editing blocks of text in a locked KESI document, you now have the option to specify a specific zone only allow the "Silent Reading" option. This would allow for example, the directions on a test to be read aloud, but passages could be set to "Silent".

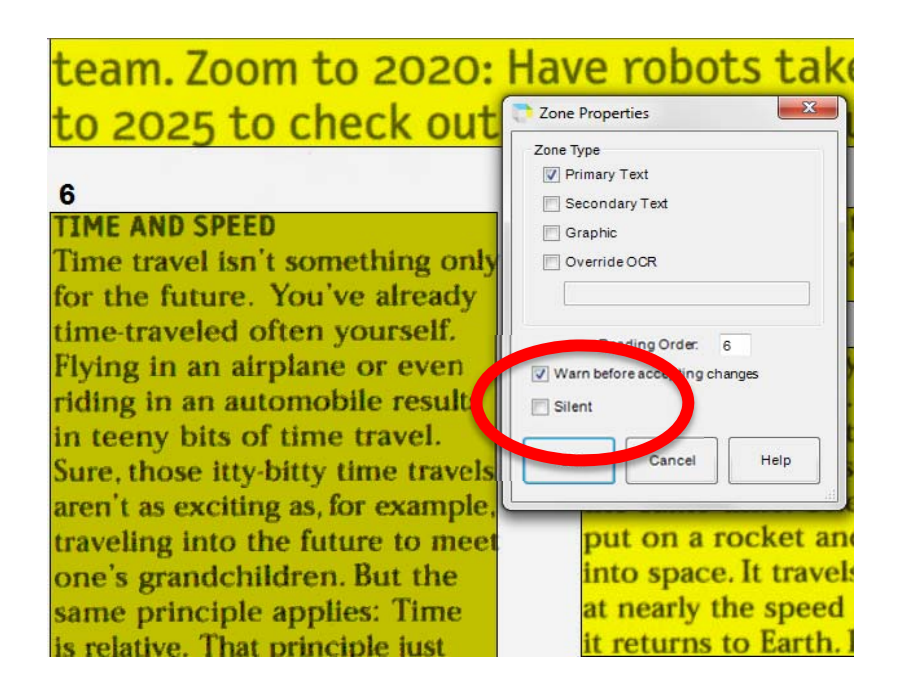

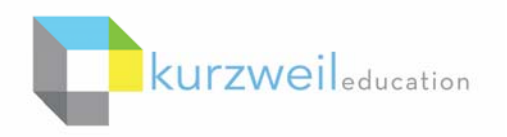

**<3000** 

# **7.**

**EPUB3 Support -** In the Web License installed version, when searching Bookshare, if there is a EPUB3 version available it will be visible as a download option. EPUB3 file formats have added supports for HTML5, interactivity and other enhancements.

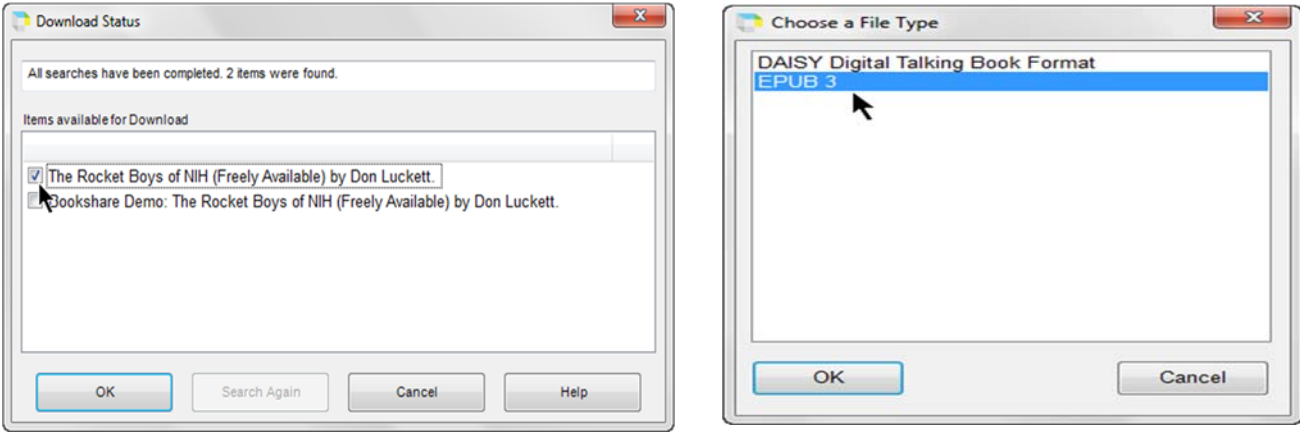